# PirateLink

Student Guide

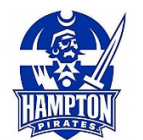

PirateLink is the Career Center's e-recruiting platform for Hampton University students and alumni. PirateLink uses technology to help students to connect with employers to secure jobs and internships. Employers use PirateLink as a recruitment tool to identify qualified candidates for full-time jobs and internships.

## **Step 1: Login**

• Go to **[https://hamptonu-csm.symplicity.com](https://hamptonu-csm.symplicity.com/)** to access the PirateLink student login page. Select the Students/Alumni as your user type.

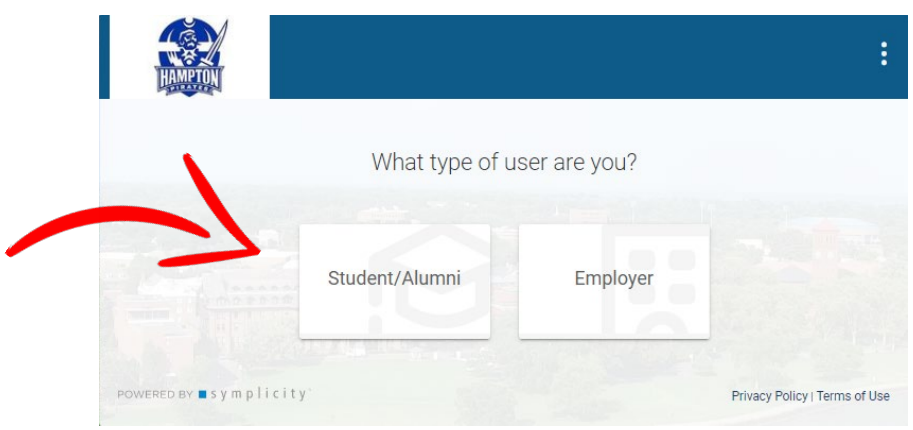

### **Step 2: Get Connected to PirateLink**

- To log In, enter your username and create your password
	- Hampton University Students are required to use your Hampton University Student ID as your username to login to PirateLink (example: 12345678).
	- Click "forgot password" to create a new password or update; the PirateLink system will then email you a link with instructions.

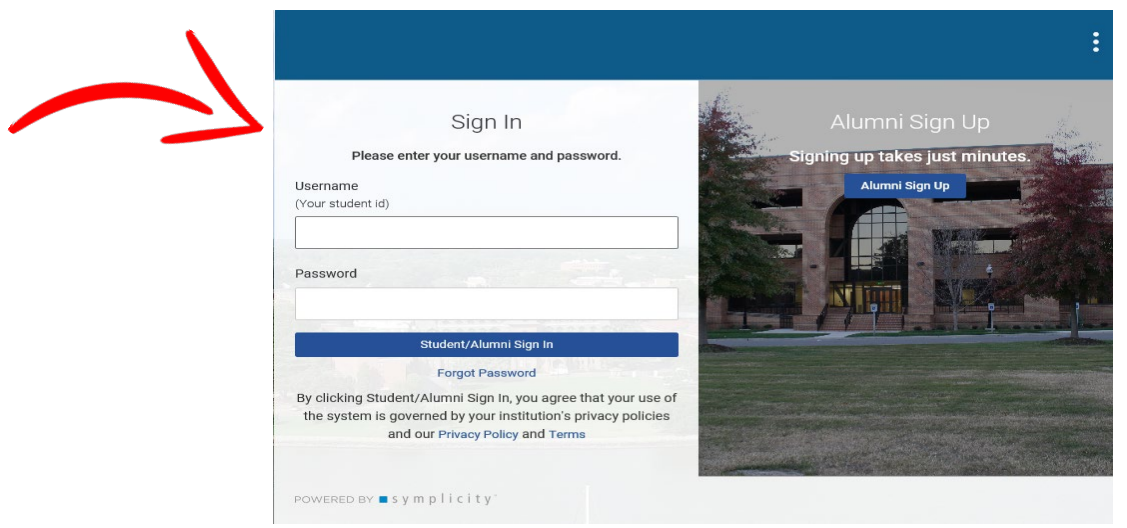

**Step 3: Update Your Profile** (Personal and Academic)

• **Privacy:** Check your privacy settings and set them to your specifications.

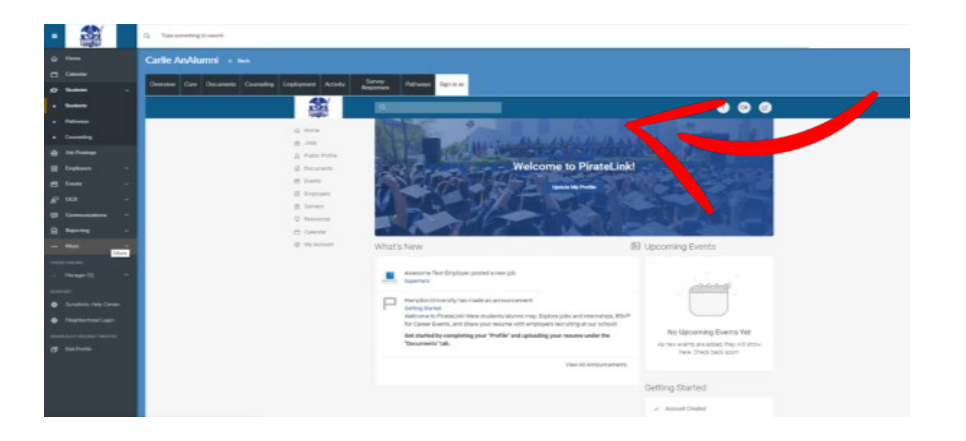

#### **Step 4: Upload Your Resume**

• Upload your resume document type as "**Resume**" and a Career Center staff will review and approve. Once approved you will have full access to PirateLink!

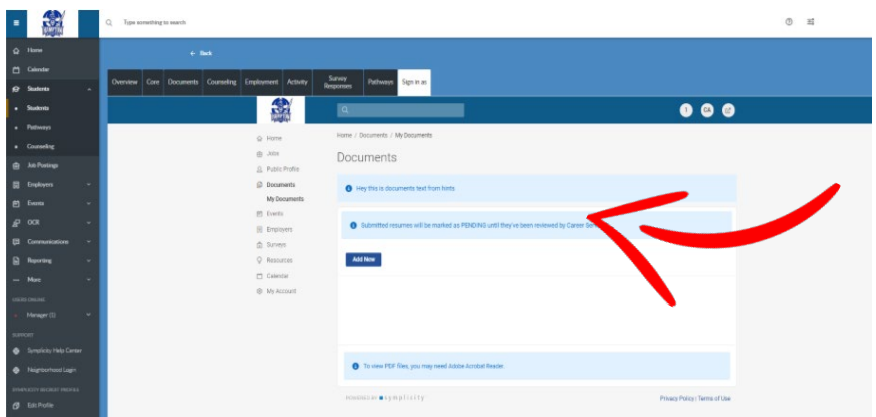

#### **Now, start job searching!**

#### **On your profile:**

- Hover over the tab labeled "**Jobs**"
- Select and click **PirateLink Jobs**
- From **PirateLink Jobs**, you can browse a list of jobs, internships, fellowships or research opportunities.

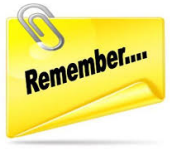

#### **Help is always available!**

We are here if you need assistance – just call us at 757.727.5331, or email us at [careercenter@hamptonu.edu.](mailto:careercenter@hamptonu.edu)